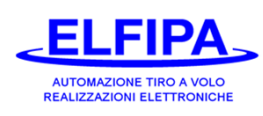

**Sigla Memoria: CB.43.1.x**

**Indicazione display (Versione 1 prima del 2003): C S 4 3. 1. X**

**Quando si accende il Sequenziatore, nel display appare "ELFIPA" e dopo alcuni secondi appare la sigla della memoria e il numero di tabella, esempio "C S. 4 3. 0. 1" (nel retro del foglio è spiegato come cambiare tabella)**

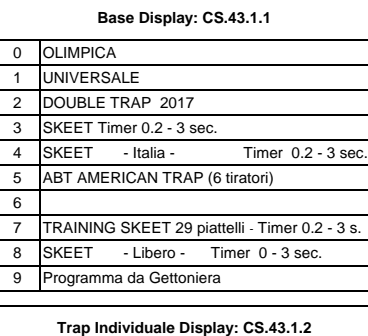

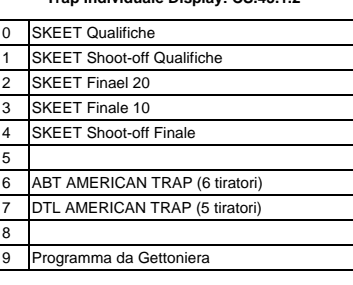

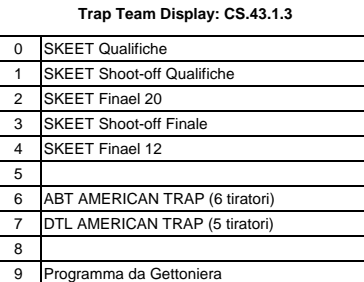

- 2 Accendere il Sequenziatore nella posizione "ON" 1 Spegnere il sequenziatore C) Premere START per iniziare la visione piattelli
- Sul display appare "tAbLE" o "lab E" 2 Premere e mantenere premuto il pulsante MANUAL
- 
- 

## **Cambio della tabella discipline: Regolazione del tempo di comando sgancio**

1 Spegnere il sequenziatore **Alta disciplina da utilizzare** Normalmente il tempo di sgancio è di 200 mS; alcune **alcune di 200 mS; alcune** alcune di percorso caccia richiedono un tempo più **di 200 mS; alcune di 200 mS; alc** 1 Premere e mantenere premuto il pulsante STOP | Inago.<br>  $\begin{array}{c} \text{In terms of the image is} \\ \text{Iungs.} \end{array}$ lungo.

- seguito dal numero di tanella (da 1 a 5)  $\overline{3}$  Accendere il Sequenziatore nella posizione "ON"
- 4 Premere START per cambiare la tabella Sul Sul display appare il tempo di sgancio in mS 5 Rilasciare il pulsante STOP per finire  $\begin{vmatrix} 1 & 4 & 9 \end{vmatrix}$  Premere START per allungare il tempo di sgancio
	- Premere STOP per ridurre il tempo di sgancio 5 Rilasciare il pulsante MANUAL per finire

Tiratori numero ripetizioni: piattelli totali

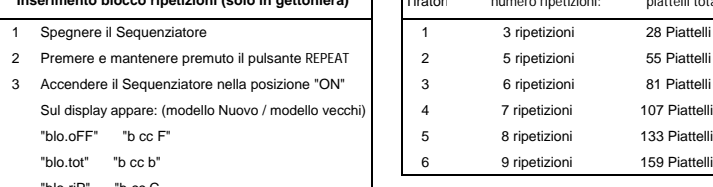

2 5 ripetizioni 55 Piattelli 3 6 accentriatore il Septembre 1917 81 Piattelli 4 7 ripetizioni 107 Piattelli 6 9 ripetizioni 159 Piattelli

## Visione Piattelli / Test Macchine

- 
- 
- 

- **Inserimento blocco ripetizioni (solo in gettoniera)**
	- "blo.riP" "b cc C
- 4 premere START per cambiare il blocco "blo oFF" = senza blocco "blo.riP" = blocco sulle ripetizioni
	- "blo.tot" = blocco sul totale
- 5 Rilasciare il pulsante REPEAT per finire